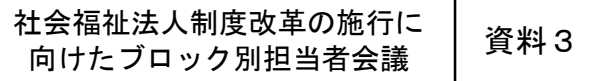

# 社会福祉法人の財務諸表等開示システム について

### 社会福祉法人の財務諸表等開示システムの機能等について①

#### **本システムを導入する趣旨**

『規制改革実施計画』(平成26年6月24日閣議決定) や『社会保障審議会福祉部会報告書』(平成27年2月12日)において、社会福祉法人 の運営の透明性の確保や国民に対する説明責任を果たすことが求められている。国においても、収集した情報を基に、全国的なデータ ベースを構築することが求められている。

○ 上記を踏まえ、改正社会福祉法において、厚生労働大臣が社会福祉法人に関する情報に係るデータベースの整備を図り、国民に インターネット等通じて迅速に情報を提供できるよう必要な施策を実施するよう定められたところである。

○ 本システムは、このような趣旨を踏まえ構築を行っているところであり、円滑な本格稼働のため、ご協力をお願いしたい。

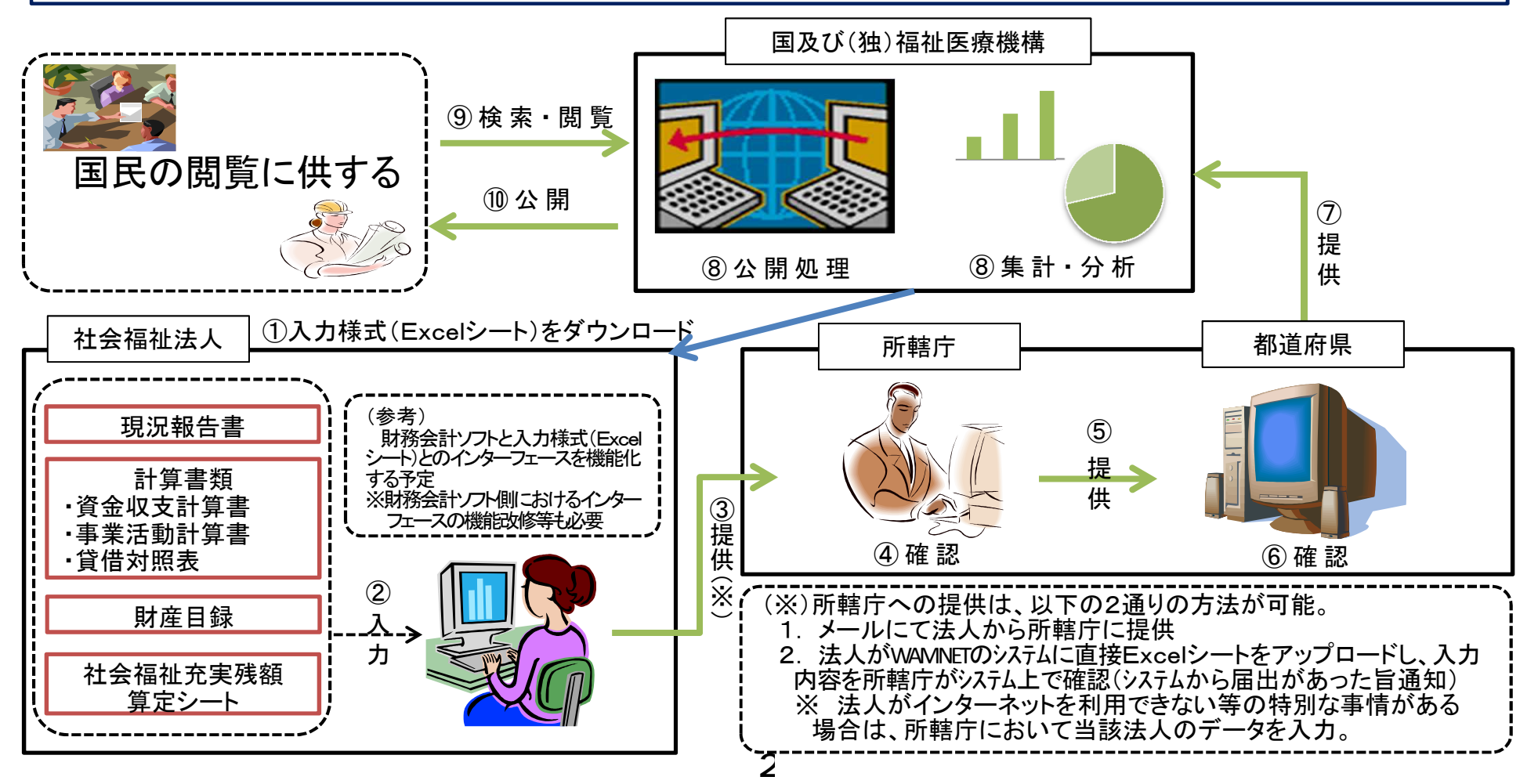

### 社会福祉法人の財務諸表等開示システムの機能等について②

#### **本システムの機能について**

- 本システムにおいて提供する入力様式(Excelシート)については、日々の仕訳業務を処理するものではなく、各法人において算出した 決算データを入力し、計算書類の届出を支援するツールである。具体的には、サービス区分毎に勘定科目(小区分)の決算データを入力 することで、①法人全体、②事業区分別、③拠点区分別の計算書類が自動計算される仕組みとする予定(数値の整合性をチェックする機能 を付与する予定)
- 本システムにおいて集積する情報は、①「現況報告書」(一部の個人情報は非公開とする予定)、②「計算書類」(資金収支計算書、 事業活動計算書、貸借対照表)、③「財産目録」、④「社会福祉充実残額算定シート」を予定。
- 本システムに集約された財務諸表のデータについては、各都道府県において管内の法人のデータをCSV形式でダウンロードすることが 可能。また、集約データはWAMNET基盤上での保存を予定しているため、各都道府県で保存する必要はない。

#### **システム化にあたっての環境整備について**

- 各法人が入力する現況報告書、資金収支計算書等の入力様式(Excelシート)については、(独)福祉医療機構から配布する。配布 方法については、各法人からWAMNETに接続し入力様式(Excelシート)をダウンロードしていただく予定(各法人から提供されたデータに ついては、所轄庁等を経由しWAMNETでデータを集積する予定)。
- 本システムはWEB上でID・パスワードによってログインする仕組みであり、所轄庁においては、PCへのソフトウェアのインストールなど 特段の手続きは不要である。なお、 ID・パスワードは年度毎にシステムから自動的に法人宛通知される仕組みとする予定。
- 本システムは、一般的なインターネットに繋がるPCであれば利用可能だが、OS等のサポートが終了しているバージョンを使用している 場合、セキュリティ上の問題やExcelシートが正常に動作しない等の状況が発生することが考えられるため、推奨された環境を各法人等 において準備されたい(一般的なPC環境を想定していることから、国による費用負担は考えていない。)。
- インターネット環境が整備されていない(例:離島)等、特別な事情がある場合は、USBフラッシュメモリ等の外部記録媒体等を使用し、 所轄庁へ届出を行うことも可能である。

## 社会福祉法人の財務諸表等開示システムの今後のスケジュールについて

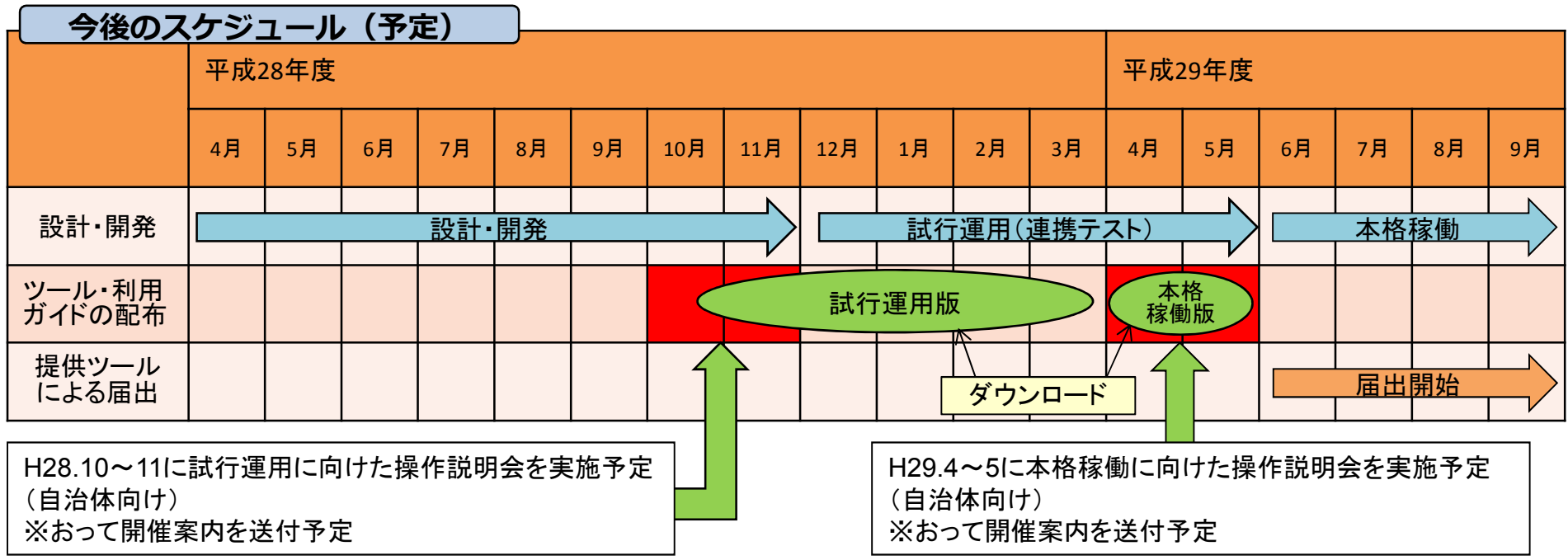

#### **法人に対する周知について**

○ 国及び(独)福祉医療機構ではブロック別に各所轄庁向けの操作説明会を実施する予定としている。また、本システムに係る操作マ ニュアルを配布予定としていることに加え、操作学習用のe-ラーニングコンテンツを用意することとしている。所管法人に対する周知・説明 については各所轄庁において実施いただきたい。 なお、システム稼働にあたっては、(独)福祉医療機構内にヘルプデスク(※)を設置予 定であるため、ご活用いただきたい。

(※)ヘルプデスクでは、その規模等を踏まえ原則として所轄庁からの質問を受け付ける予定としており、法人からの問合せ等については、 所轄庁においてとりまとめのうえ、ヘルプデスクまでお問い合わせいただきたい。

- 法人に対する周知の方法については、所轄庁の実情に応じてご対応いただきたい。例えば、研修会を実施して説明する場合、説明者 がPCを操作しスクリーンに映す形で実施し、出席者には資料等で把握してもらう形態等が考えられる(補助金等の対応は予定していない。)。
- 国による研修の実施回数については、①試行運用の前、②本格稼働の前にそれぞれ実施予定としている。ただし、試行運用後に行う 本格稼働前の研修については、システムの修正程度等に応じて実施方法を検討する予定。
- なお、試行運用について、現時点では全法人を対象として本格稼働と同様の内容を実施予定。

### (参考)社会福祉法人の財務諸表等開示システムの根拠法令等

#### **部会報告書等**

『規制改革実施計画』(H26.6.24閣議決定)(抜粋)

厚生労働省は、全国の社会福祉法人の財務諸表を集約し、一覧性及び検索性をもたせた電子開示システムを構築する。

『社会保障審議会福祉部会報告書』(平成27年2月12日)(抜粋)

財務諸表、現況報告書等の財務や運営に関する情報については、所轄庁として法人の監査指導等に活用するほか、①都道府県は、 広域的な地方公共団体として、管内の法人に係る書類を収集の上、法人規模や地域特性に着目した分析等を行う等により、管内所轄庁の 支援、地域住民のサービス利用、法人による経営分析に活用できるようにすること、②国においては、都道府県において収集した情報を 基に、全国的なデータベースを構築することが必要である。

#### **社会福祉法**

(情報の公開等)

第59条の2

1 (略)

- 2 都道府県知事は、当該都道府県の区域内に主たる事務所を有する社会福祉法人(厚生労働大臣が所轄庁であるものを除く。)の活動 の状況その他の厚生労働省令で定める事項について、調査及び分析を行い、必要な統計その他の資料を作成するものとする。この場合 において、都道府県知事は、その内容を公表するよう努めるとともに、厚生労働大臣に対し、電磁的方法その他の厚生労働省令で定める 方法により報告するものとする。
- 3 都道府県知事は、前項前段の事務を行うため必要があると認めるときは、当該都道府県の区域内に主たる事務所を有する社会福祉法 人の所轄庁(市長に限る。次項において同じ。)に対し、社会福祉法人の活動の状況その他の厚生労働省令で定める事項に関する情報 の提供を求めることができる。
- 4 所轄庁は、前項の規定による都道府県知事の求めに応じて情報を提供するときは、電磁的方法その他の厚生労働省令で定める方法に よるものとする。
- 5 厚生労働大臣は、社会福祉法人に関する情報に係るデータベース(情報の集合物であつて、それらの情報を電子計算機を用いて検索 することができるように体系的に構成したものをいう。)の整備を図り、国民にインターネットその他の高度情報通信ネットワークの利用を 通じて迅速に当該情報を提供できるよう必要な施策を実施するものとする。
- 6 厚生労働大臣は、前項の施策を実施するため必要があると認めるときは、都道府県知事に対し、当該都道府県の区域内に主たる事務 所を有する社会福祉法人の活動の状況その他の厚生労働省令で定める事項に関する情報の提供を求めることができる。
- 7 第四項の規定は、都道府県知事が前項の規定による厚生労働大臣の求めに応じて情報を提供する場合について準用する。

# 「社会福祉法人の財務諸表等電子開示システム」 の試行運用について

平成28年10月

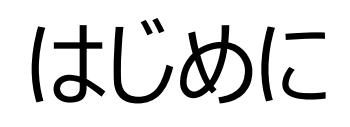

1 ページ

### 本資料は社会福祉法人の財務諸表等電子開示システム(以下、「本システム」と言います。) の試行運用について説明するものです。

# 試行運用の概要

2 ページ

#### 1. 試行運用とは

試行運用とは、本システムを円滑にご利用いただくことを目的とし、本システムを用いた業務のながれや、本システム の操作を、本番稼働に先立ちご確認いただくために実施する、運用形態のことです。

#### 2. 期間

平成29年1月中旬~2月末を計画しています。

3. 対象

すべての社会福祉法人、所轄庁、都道府県にご参加頂くことを前提としております。 本システムへの入力は平成27年度の決算情報等を元に実施頂くことを想定しております。

### 4. 実施内容

平成29年6月以降の本番運用を想定した、以下のながれで本システムの主要な操作がご確認いただけます。

- 社会福祉法人による、財務諸表等入力シートの入手
- 社会福祉法人による、財務諸表等入力シートへの入力~所轄庁への届出
- 所轄庁による、法人の届出内容の確認~都道府県への提供
- 都道府県による、法人の届出内容の確認~厚生労働省への提供

# 2. ①試行運用実施までのながれ

### 1. 実施までのながれ

試行運用を実施するまでの、社会福祉法人、所轄庁、都道府県に対するご案内のながれについて説明します。

(手続き1) システム利用者登録 10月12日~12月15日

本説明会が終了したブロックより、 管轄の社会福祉法人を登録す るための登録様式を機構から電 子メールで所轄庁に配布します ので、2週間を目処にご回答い ただきますようお願いいたします。

(手続き2) ユーザーID、パスワード通知 及び最終のご案内 12月1日~1月10日

社会福祉法人、所轄庁、都道 府県に対し、機構から、本シス テムのログイン情報 (ユーザー ID及びパスワード)を電子 メールで送付します。

(手続き3) 財務諸表等入力シートダウンロード メール送付 1月10日~1月16日

社会福祉法人に対し、財務諸表等 入力シートをダウンロードするための URLが記載された電子メールが本 システムから送付されます。 このUR L からシステムにログインし、 財務諸表等入力シートを入手するこ とで、試行運用を開始します。

# ②試行運用実施までの具体的手続き

### (手続き1)システム利用者登録

社会福祉法人の皆様にシステムをご利用頂くための基本情報(法人名、メールアドレス等)収集のため、本試行運用 前説明会に先立ってご提出頂いた「出席者等登録票」に記載のシステム担当者のメールアドレス宛に、当機構 (zaihyoukaiji@wamnet.wam.go.jp)より、「システム利用者の登録様式」をお送りさせて頂きます。

また、システムのユーザ数については、基本的には各所轄庁、都道府県毎に5ユーザーとしておりますが、ユーザー数の増 加をご希望の場合、その旨を返信のメール本文にてご連絡ください。

実施期間:本説明会終了後、順次ご連絡を行います。2週間を目途にご登録ください。

(手続き2)ユーザID、パスワード通知及び最終のご案内

システム担当者のメールアドレス宛及び上記でご登録頂いた法人の担当者のメールアドレス宛に、本システムよりメール (wadm@wamnet.wam.go.jp) にて、システムを利用するためのユーザID、パスワードお送りさせて頂きます。併 せて、試行運用に係る最終のご案内もさせて頂きます。

実施期間:12月1日以降、1月10日までの間に適時ユーザID、パスワードを送信いたします。

4

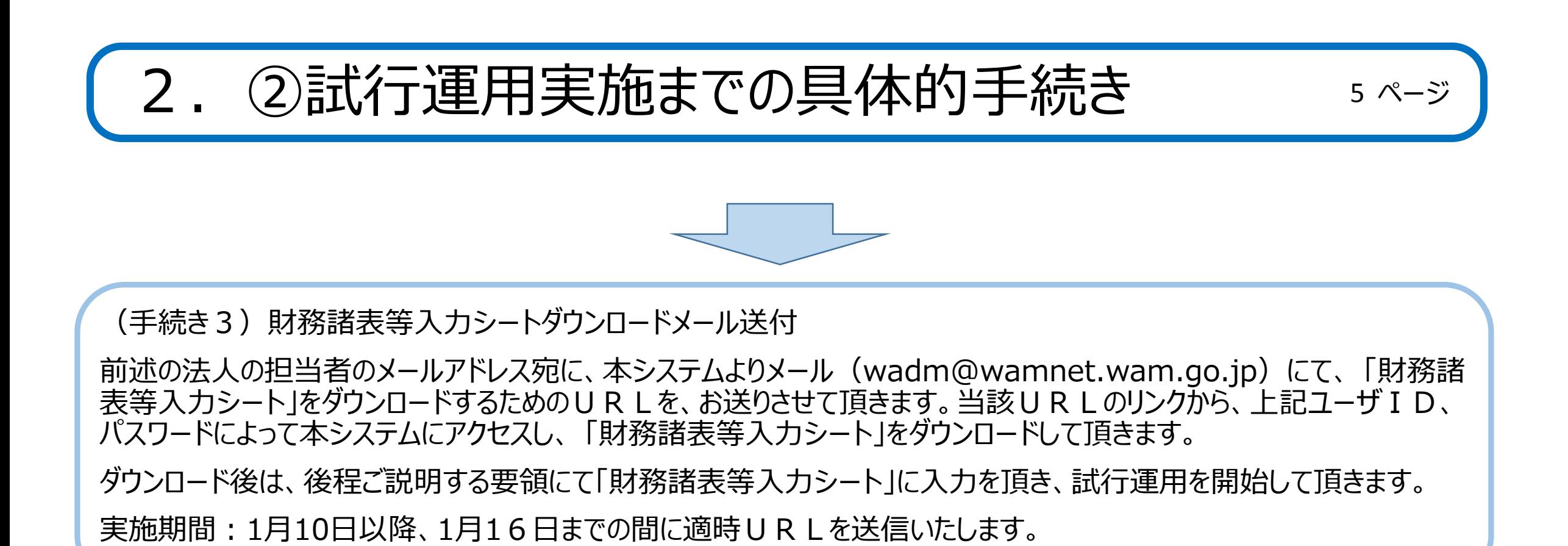

# 3. 試行運用実施スケジュール

1. 実施スケジュール

試行運用期間における、システム操作を実施いただくスケジュールは以下のとおりです。

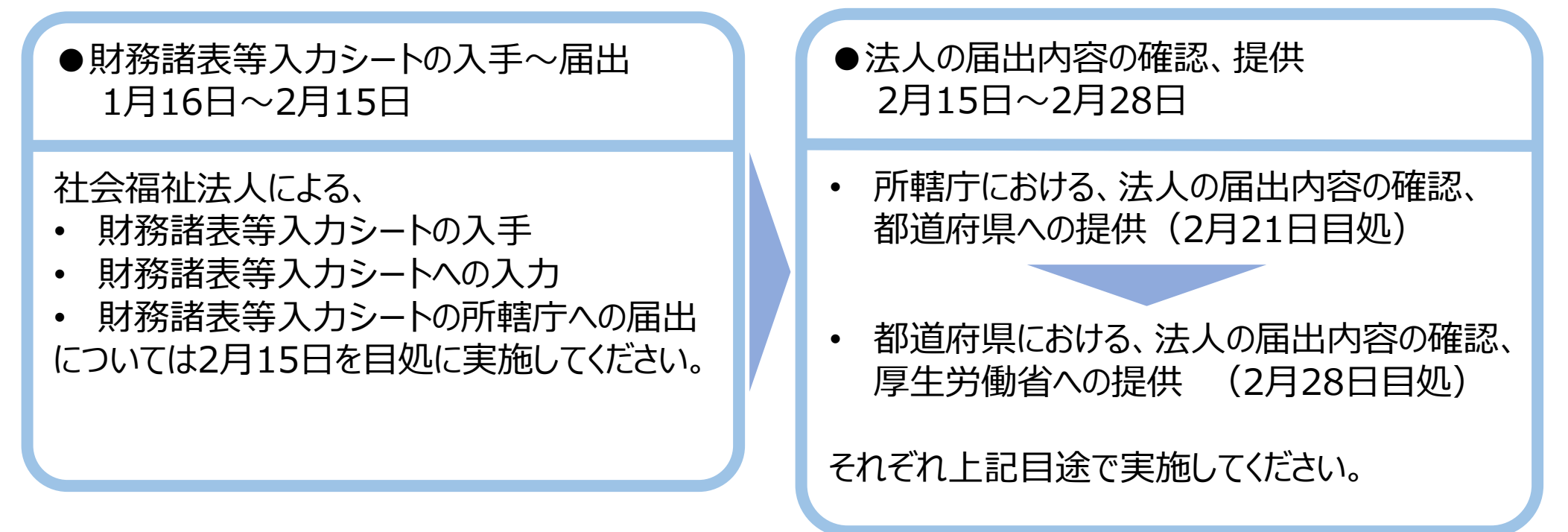

※ なお、「現況報告書」については、今回の法律改正によって様式が見直される予定となっておりますが、今次試行運用 にて入力頂いたデータは、平成29年6月からの本番運用においては、 「財務諸表等入力シート」 に予め反映した形 で、各法人に当該シートを配布いたします。

13

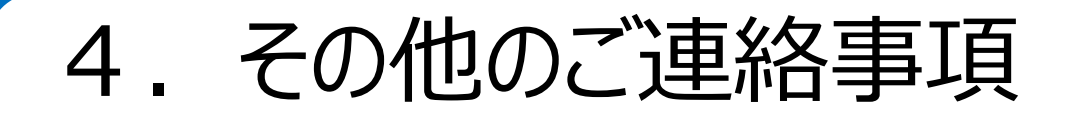

フ ページ

①「財務諸表等入力シート」には、社会福祉法人の皆様がお使いの会計システムからアウトプットされるCSVデータ を取り込むインターフェースが設けられています。但し、この機能をご利用頂くためには、CSVデータを「財務諸表 等入力シート」 のインターフェースに合わせて頂く必要がございます。このインターフェース仕様については、平成28年 11月上旬を目途として、下記URLで公開いたしますので、各法人でお使いの会計システムベンダーとご調整頂 きますよう、各法人にご周知をお願いいたします。

②各社会福祉法人に対するシステムの操作説明等については、所轄庁の皆様にお願いをしておりますが、法人に対 する説明、周知に資するため、法人向け操作学習用動画コンテンツ及び本説明会を録画した動画を、平成28年 11月上旬を目途に下記URLで公開いたしますので、ぜひご活用ください。

③現行の法令等に基づく「現況報告書」における各項目で、改正後の「現況報告書」においても内容に変更がない 項目については、従来のエクセルデータから「財務諸表等入力シート」に転記するツールを用意する予定です。こち らについても、試行運用開始までに下記URLで公開いたしますので、ぜひご活用ください。

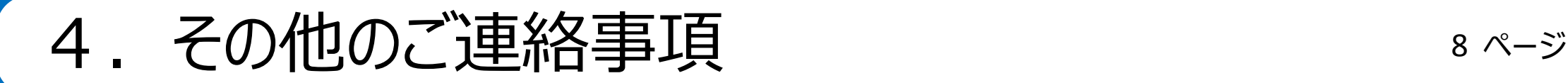

④試行運用の期間中、参加いただいた社会福祉法人、所轄庁、都道府県から、本システムに対する改善等のご 意見をお受けいたします。ご意見を入力いただくフォームについては、本システムのトップページに設ける予定です。 頂いたご意見については福祉医療機構において検討し、可能な限り本番稼働に向けたシステム調整に組み入れ たいと考えます。

WAM NET 社会福祉法人の財務諸表等電子開示システム関係連絡版のURL:

<http://www.wam.go.jp/content/wamnet/pcpub/top/zaihyou>

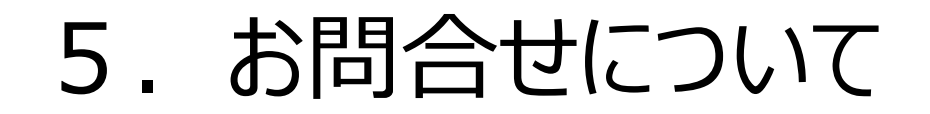

試行運用のスケジュール、本システムの操作方法、ログイン情報 (ID、パスワード) に関するお問合せ (所轄庁のみ対象)

9 ページ

窓口:財務諸表等電子開示システムヘルプデスク(平日9:00~12:00, 13:00~17:00) 問い合わせフォーム: <http://www.wam.go.jp/content/wamnet/pcpub/top/zaihyou> お電話:03-3438-0299

現況報告書等の様式の入力内容に関するお問合せ

窓口:厚生労働省 社会・援護局 福祉基盤課 電子メール: [zaihyo-system@mhlw.go.jp](mailto:zaihyo-system@mhlw.go.jp)